## **ACCESSO DEGLI ISCRITTI TRAMITE LINK E CREDENZIALI FORNITE DALL'ORDINE**

• Collegati al seguente link ( https://search.ebscohost.com/login.aspx?authtype=uid&custid=ns336190&groupid=main) e inserisci nell'apposita sezione le credenziali

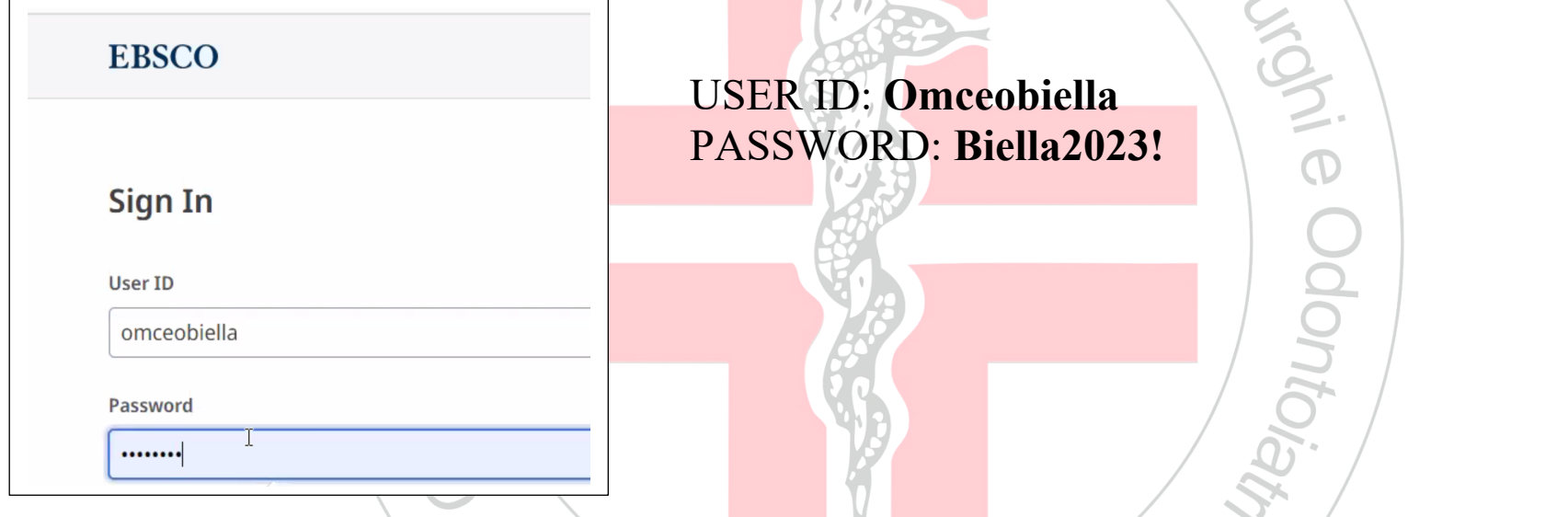

- • Scegliere poi se accedere a *DynaMed* oppure a *Dentistry & Oral Sciences Source*
- Per il conseguimento dei crediti, **sarà necessaria la registrazione e la creazione dell'area personale**, dove si avrà poi modo di verificare i punti a seguito di ogni lettura.